# WPA2-PSK和使用Cisco 5760 WLC的開放式身份 驗證配置示例

# 目錄

簡介 必要條件 需求 採用元件 設定 網路圖表 使用CLI進行WPA2-PSK配置 使用GUI的WPA2-PSK配置 使用CLI開放式身份驗證配置 使用GUI的開放式身份驗證配置 驗證 疑難排解

# 簡介

本檔案將說明在無線LAN(WLAN)中使用Wi-Fi保護存取2(WPA2)的優勢。 本文檔提供了在WLAN上 實施WPA2的兩個配置示例:

- 配置WPA2預共用金鑰(PSK)
- 開放式身份驗證的配置

# 必要條件

### 需求

思科建議您瞭解以下主題:

- 無線保護存取(WPA)
- WLAN安全解決方案

### 採用元件

本文中的資訊係根據以下軟體和硬體版本:

• 採用Cisco IOS<sup>®</sup> XE軟體版本3.3的Cisco 5700系<sup>列</sup>無線LAN控制器(WLC)

- Cisco Aironet 3600系列輕量型存取點
- Microsoft Windows 7本機無線請求方

本文中的資訊是根據特定實驗室環境內的裝置所建立。文中使用到的所有裝置皆從已清除(預設 )的組態來啟動。如果您的網路正在作用,請確保您已瞭解任何指令可能造成的影響。

# 設定

**附註**:使用<u>命令查詢工具(僅[供已註冊](//tools.cisco.com/RPF/register/register.do)</u>客戶使用)可獲取本節中使用的命令的更多資訊。

### 網路圖表

此圖顯示網路圖:

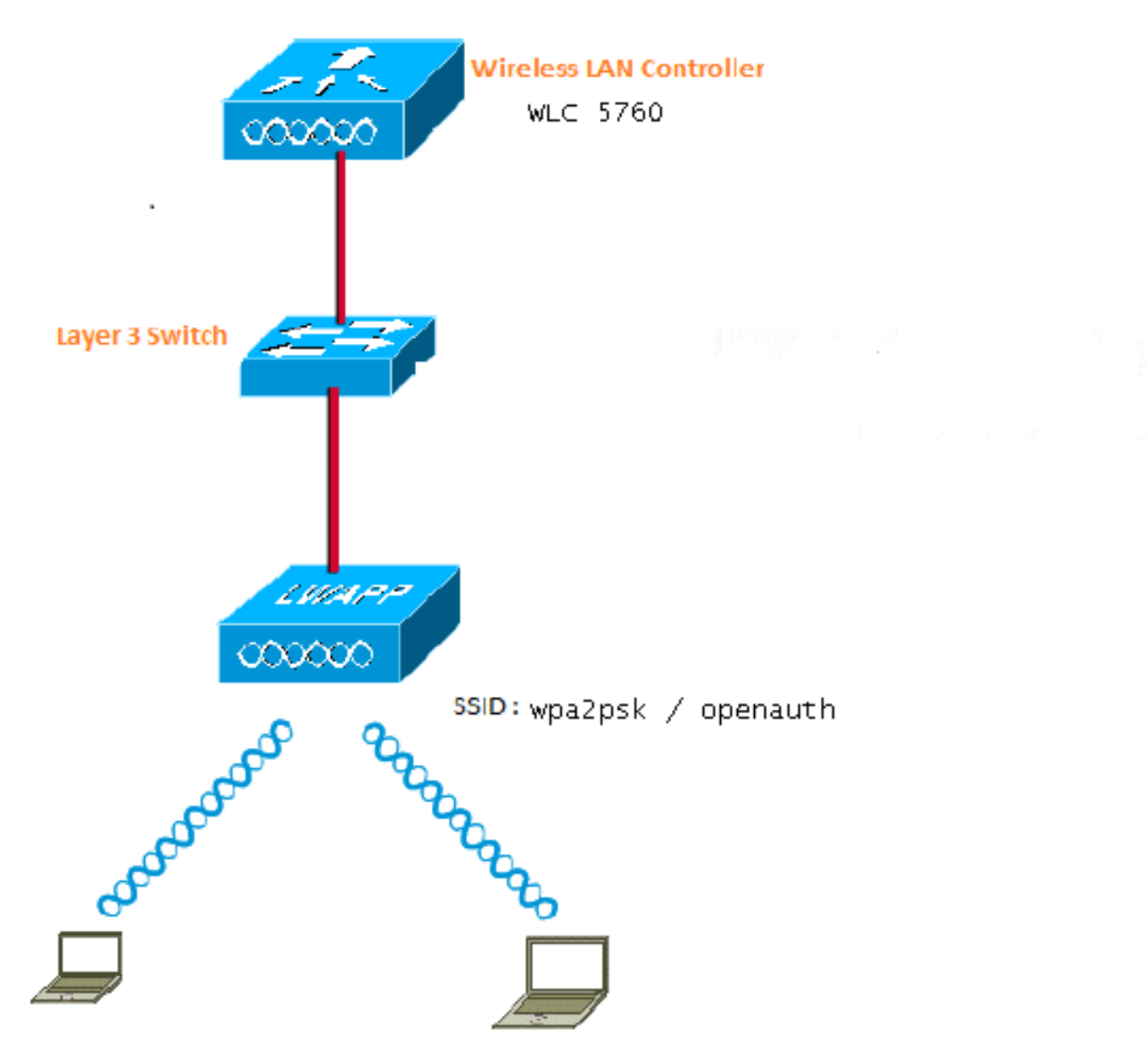

## 使用CLI進行WPA2-PSK配置

此範例介紹使用指令行介面(CLI)為用於使用者端的VLAN設定DHCP窺探的程式。

VLAN20用於使用者端,且池是在同一個WLC上設定的。Cisco 5700 WLC中的 TenGigabitEthernet1/0/1連線到上行鏈路交換器。如果在除WLC之外的伺服器上或在外部DHCP伺 服器上配置DHCP伺服器,則必須信任DHCP監聽和中繼資訊。

ip device tracking ip dhcp snooping vlan 12,20,30,40 ip dhcp snooping ! ip dhcp pool vlan20 network 20.20.20.0 255.255.255.0 default-router 20.20.20.1 interface Vlan20 ip address 20.20.20.1 255.255.255.0 interface TenGigabitEthernet1/0/1

 switchport trunk native vlan 12 switchport mode trunk ip dhcp relay information trusted ip dhcp snooping trust

```
wlan wpa2psk 1 wpa2psk
 client vlan 20
 no security wpa akm dot1x
 security wpa akm psk set-key ascii 0 Cisco123
 no shutdown
```
附註:如果配置中的PSK密碼包含空格,則使用「password PSK」格式。 如果也使用GUI進 行配置,則應使用相同的格式。

#### 範例

security wpa akm psk set-key ascii 0 "Cisco 123"

### 使用GUI的WPA2-PSK配置

完成以下步驟,以便在WLC GUI中設定WPA2 PSK:

1. 導覽至Configuration > Wireless > WLAN > WLANs,然後建立一個新的WLAN:

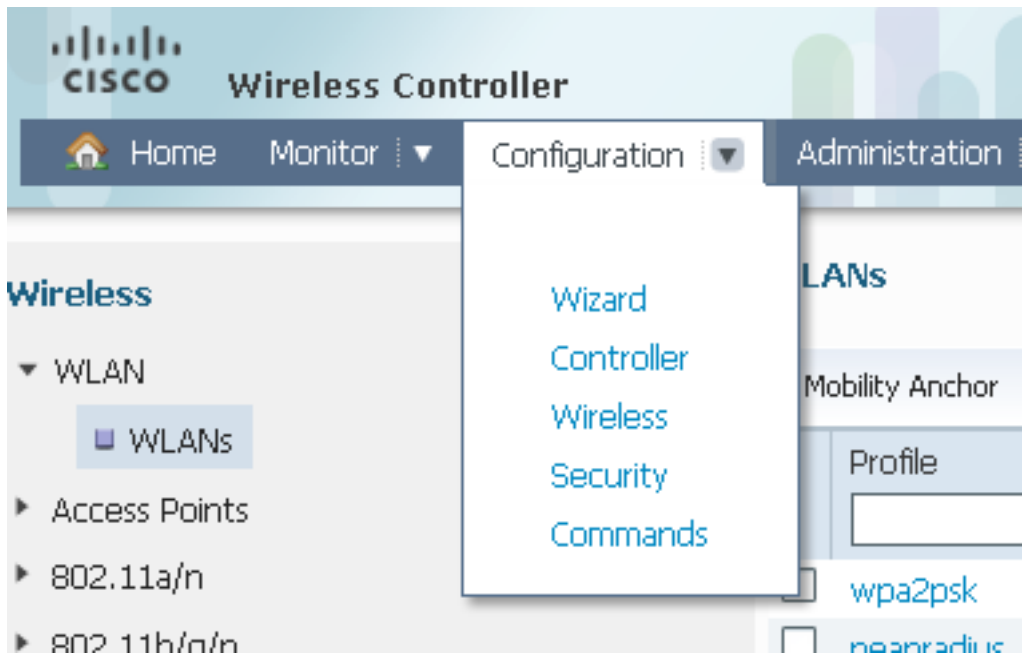

2. 啟用WPA2,並將其對映到所需的介面:

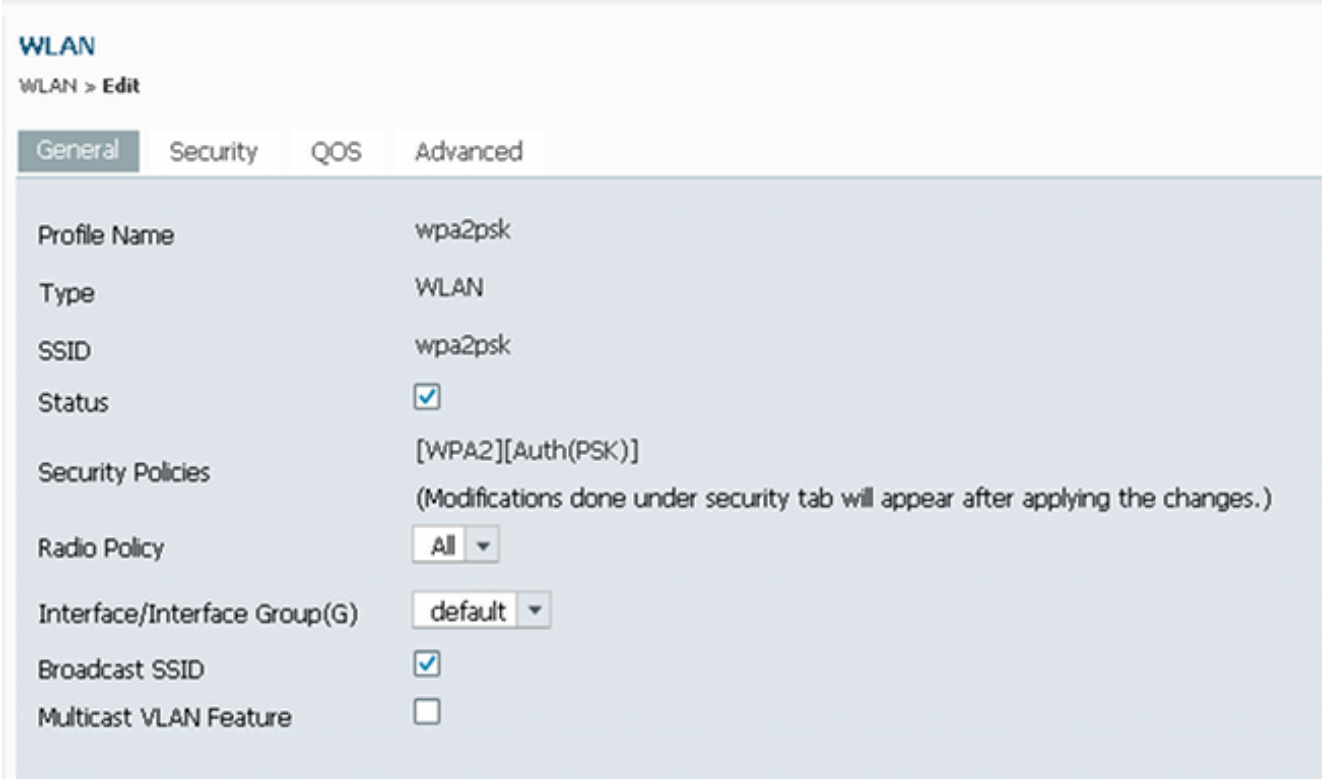

3. 按一下Security頁籤,選中WPA2 Policy覈取方塊,然後選擇AES作為WPA2加密。在「Auth Key Mgmt」下拉選單中,選擇PSK。輸入客戶端將用於連線的PSK:

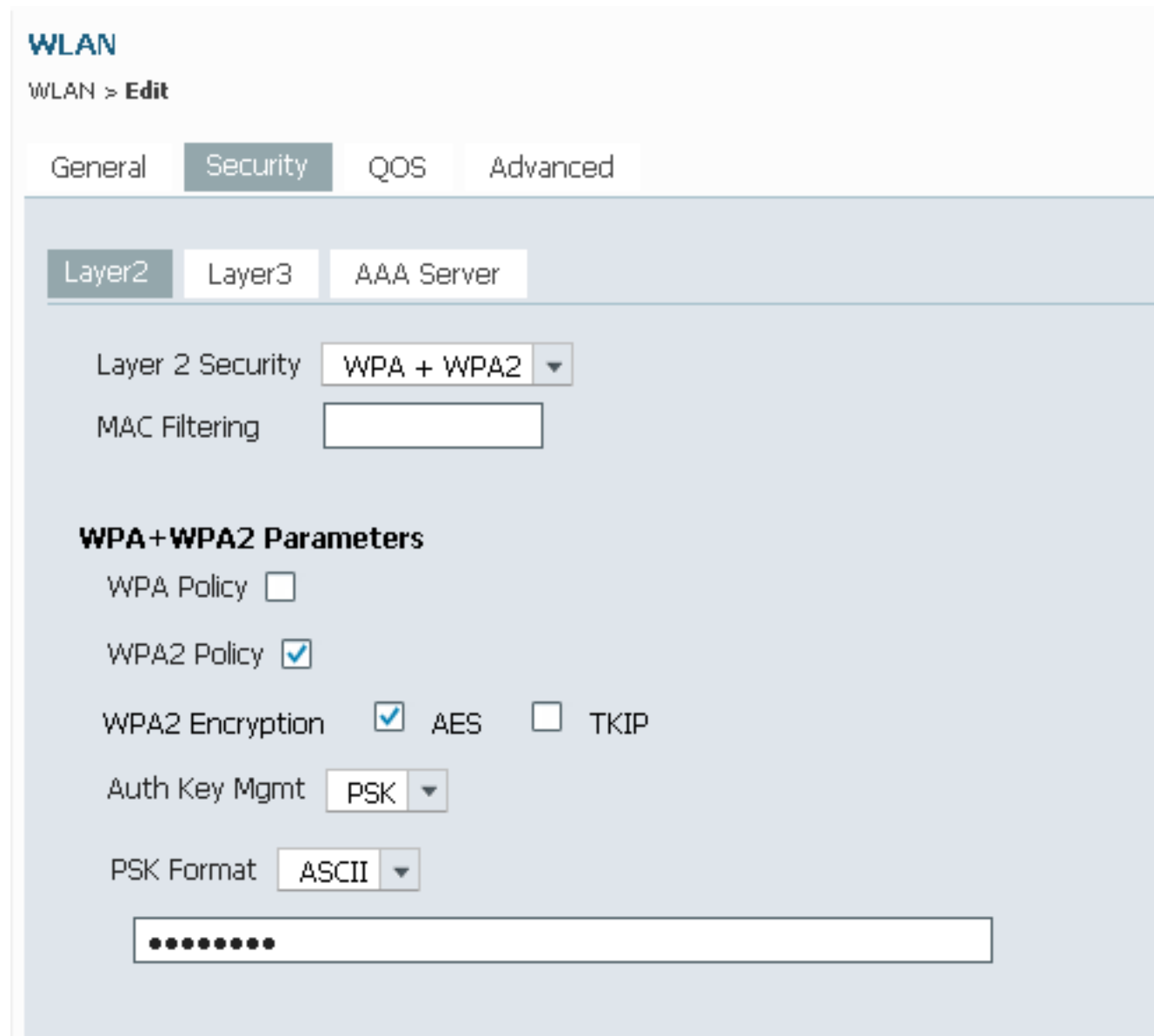

# 使用CLI開放式身份驗證配置

以下範例顯示如何使用CLI為用於使用者端的VLAN設定DHCP窺探;在本例中,VLAN20用於客戶 端。池是在同一個WLC上設定的。

5760 WLC中的10GigabitEthernet1/0/1連線到上行鏈路交換機。如果您在WLC之外的伺服器或外部 DHCP伺服器上配置了DHCP伺服器,則必須信任DHCP監聽和中繼資訊。

ip device tracking ip dhcp snooping vlan 12,20,30,40 ip dhcp snooping ! ip dhcp pool vlan20 network 20.20.20.0 255.255.255.0 default-router 20.20.20.1 interface Vlan20 ip address 20.20.20.1 255.255.255.0 interface TenGigabitEthernet1/0/1 switchport trunk native vlan 12

switchport mode trunk

```
 ip dhcp relay information trusted
 ip dhcp snooping trust
wlan open 5 open
 client vlan VLAN0020
 no security wpa
 no security wpa akm dot1x
 no security wpa wpa2
 no security wpa wpa2 ciphers aes
 session-timeout 1800
 no shutdown
```
## 使用GUI的開放式身份驗證配置

以下程式說明如何在WLC GUI中設定開放驗證:

1. 導覽至Configuration > Wireless > WLAN > WLANs,然後建立一個新的WLAN:

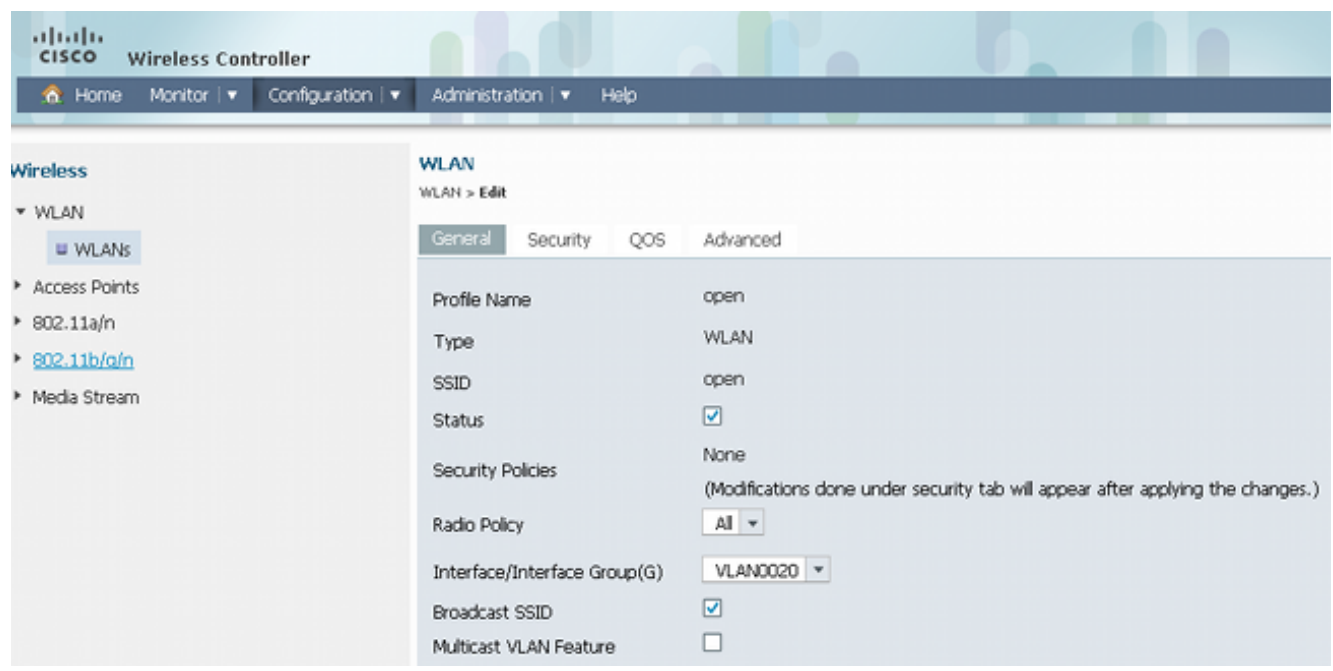

2. 按一下**Security**頁籤。在**Layer2**頁籤和Layer3頁籤下,將所有內容設定為無。以下是組態結果 的範例:

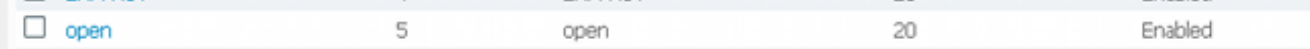

# 驗證

使用本節內容,確認您的組態是否正常運作。

確認WPA2-PSK客戶端已連線:

|                                                                                                    | <b>C Intel® PROSet/Wireless WiFi Connection Utility</b>                                                      |                |
|----------------------------------------------------------------------------------------------------|----------------------------------------------------------------------------------------------------|----------------|
| <b>Tools</b><br>File                                                                                | Advanced Profiles<br>Help                                                                                    |                |
|                                                                                                    |                                                                                                    |                |
| You are connected to wpa2psk.                                                                       |                                                                                                    |                |
|                                                                                                    | Network Name:<br>wpa2psk<br>78.0 Mbps<br>Speed:<br>Signal Quality:<br>Excellent<br>IP Address:<br>20.20.20.3 | Details        |
| WiFi Networks (59)                                                                                  |                                                                                                    |                |
|                                                                                                    | wpa2psk<br>Connected<br>This network has security enabled                                                    |                |
|                                                                                                    | <b>EAPFAST</b><br>This network has security enabled                                                          |                |
|                                                                                                    | <b>DVA</b><br>Manual<br>This network has security enabled                                                    |                |
|                                                                                                    | peapradius<br>Manual<br><b>DUUUE</b> This network has security enabled                                       | , 50           |
|                                                                                                    | <b>Disconnect</b><br>Properties                                                                              | <b>Refresh</b> |
| To manage profiles of previously connected WiFi networks, click the<br>Profiles<br>Profiles button. |                                                                                                    |                |
|                                                                                                    | Hardware radio switch:<br>Help?<br>WiFi On<br>ΟN                                                             | <b>Close</b>   |

確認客戶端已連線到開放式身份驗證:

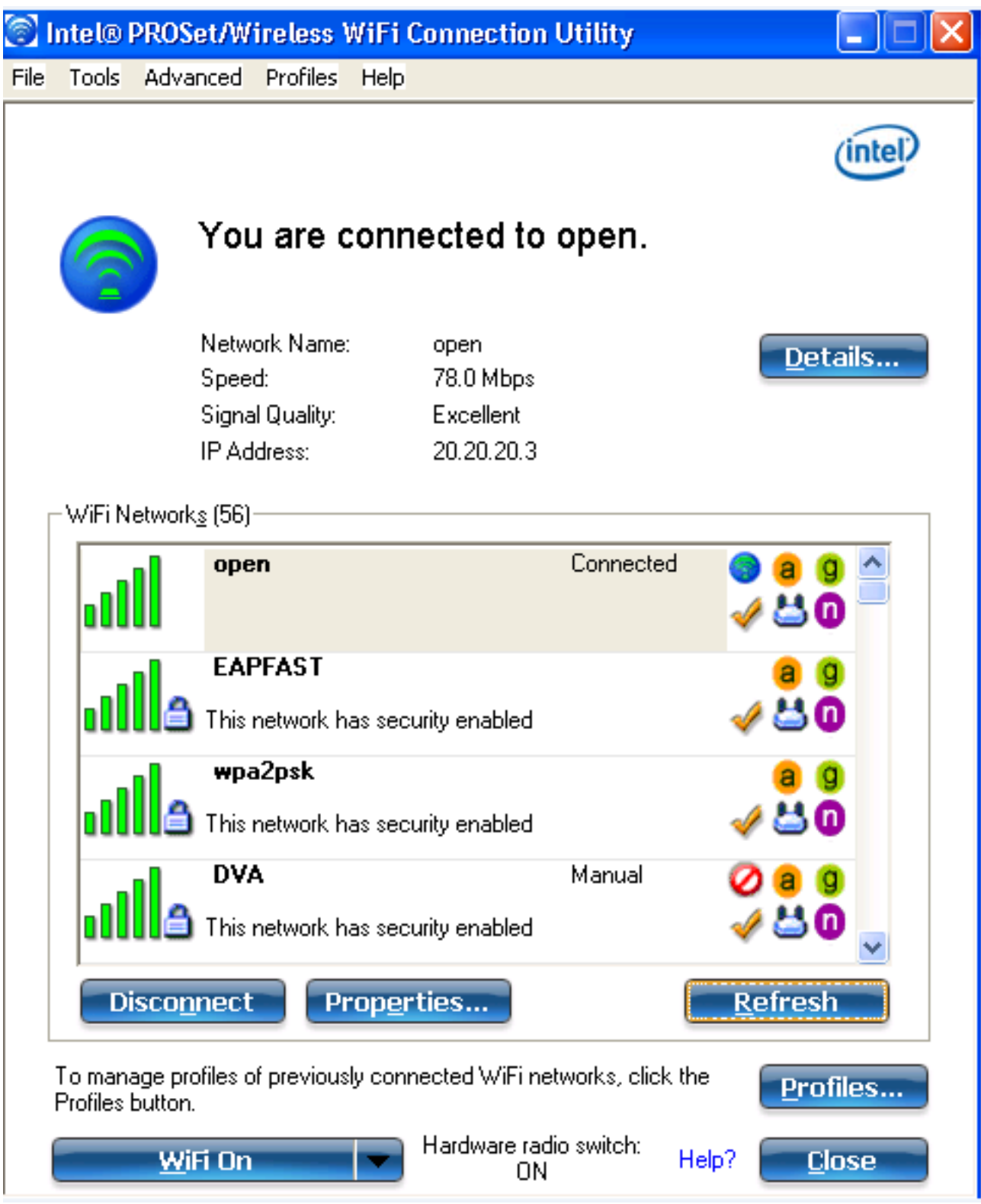

# 疑難排解

本節提供的資訊可用於對組態進行疑難排解。

### 附註:

<u>[輸出直譯器工具](https://www.cisco.com/cgi-bin/Support/OutputInterpreter/home.pl)</u>(僅供<u>已註冊</u>客戶使用)支援某些show命令。使用輸出直譯器工具來檢視 show命令輸出的分析。

#### 以下是有用debug和trace命令的輸出示例:

debug client mac XXXX.XXXX.XXXX Controller#sh debugging Nova Platform: dot11/state debugging is on pem/events debugging is on client/mac-addr debugging is on dot11/detail debugging is on mac/ filters[string 0021.5c8c.c761] debugging is on dot11/error debugging is on dot11/mobile debugging is on pem/state debugging is on set trace group-wireless-client filter mac XXXX.XXXX.XXXX set trace wcm-dot1x event filter mac XXXX.XXXX.XXXX set trace wcm-dot1x aaa filter mac XXXX.XXXX.XXXX set trace aaa wireless events filter mac XXXX.XXXX.XXXX set trace access-session core sm filter mac XXXX.XXXX.XXXX set trace access-session method dot1x filter XXXX.XXXX.XXXX \*Sep 1 05:55:01.321: 0021.5C8C.C761 Association received from mobile on AP C8F9.F983.4260 1 wcm: i.D^Iw for client \*Sep 1 05:55:01.321: 0021.5C8C.C761 qos upstream policy is unknown and downstream policy is unknown 1 wcm: r client \*Sep 1 05:55:01.321: 0021.5C8C.C761 apChanged 0 wlanChanged 1 mscb ipAddr 20.20.20.3, apf RadiusOverride 0x0, numIPv6Addr=0 1 wcm: •nJ^Iwy\_status 0 attr len^G\$8\227v^K \*Sep 1 05:55:01.321: 0021.5C8C.C761 Applying WLAN policy on MSCB. 1 wcm: ipAddr 20.20.20.3, apf RadiusOverride 0x0, numIPv6Addr=0 \*Sep 1 05:55:01.321: 0021.5C8C.C761 Scheduling deletion of Mobile Station: 1 wcm: (callerId: 50) in 1 seconds \*Sep 1 05:55:01.321: 0021.5C8C.C761 Disconnecting client due to switch of WLANs from 6(wep) to 5(open) 1 wcm: \*Sep 1 05:55:02.193: 0021.5C8C.C761 apfMsExpireCallback (apf\_ms.c: 1 wcm: 664) Expiring Mobile! \*Sep 1 05:55:02.193: 0021.5C8C.C761 apfMsExpireMobileStation (apf\_ms.c: 1 wcm: 6953) Changing state for mobile 0021.5C8C.C761 on AP C8F9.F983.4260 from Associated to Disassociated \*Sep 1 05:55:02.193: 0021.5C8C.C761 Sent Deauthenticate to mobile on BSSID C8F9.F983.4260 slot 1(caller apf\_ms.c: 1 wcm: 7036) \*Sep 1 05:55:02.193: 0021.5C8C.C761 apfMsExpireMobileStation (apf\_ms.c: 1 wcm: 7092) Changing state for mobile 0021.5C8C.C761 on AP C8F9.F983.4260 from Disassociated to Idle \*Sep 1 05:55:02.193: 0021.5C8C.C761 20.20.20.3 RUN (20) Deleted mobile LWAPP rule on AP [ C8F9.F983.4260 ] 1 wcm: 5C8C.C761 on AP C8F9.F983.4260 from Disassociated to Idle \*Sep 1 05:55:02.193: 0021.5C8C.C761 20.20.20.3 RUN (20) FastSSID for the client [ C8F9.F983.4260 ] NOTENABLED 1 wcm: C.C761 on AP C8F9.F983.4260 from Disassociated to Idle \*Sep 1 05:55:02.193: 0021.5C8C.C761 Incrementing the Reassociation Count 1 for client (of interface VLAN0020) 1 wcm: D \*Sep 1 05:55:02.193: 0021.5C8C.C761 Clearing Address 20.20.20.3 on mobile 1 wcm: for client (of interface VLAN0020) \*Sep 1 05:55:02.193: PEM recv processing msg Del SCB(4) 1 wcm: 0.20.3 on mobile \*Sep 1 05:55:02.193: 0021.5C8C.C761 20.20.20.3 RUN (20) Skipping TMP rule add 1 wcm: lient (of interface VLAN0020)

\*Sep 1 05:55:02.193: 0021.5C8C.C761 20.20.20.3 RUN (20) Change state to DHCP\_REQD (7) last state RUN (20) 1 wcm: \*Sep 1 05:55:02.193: 0021.5C8C.C761 WCDB\_CHANGE: 1 wcm: Client 1 m\_vlan 20 Radio iif id 0xbfcdc00000003a bssid iif id 0x8959800000004a, bssid C8F9.F983.4260 \*Sep 1 05:55:02.193: 0021.5C8C.C761 WCDB\_AUTH: 1 wcm: Adding opt82 len 0 \*Sep 1 05:55:02.193: 0021.5C8C.C761 WCDB\_CHANGE: 1 wcm: Suppressing SPI (client pending deletion) pemstate 7 state LEARN\_IP(2) vlan 20 client\_id 0xac70800000004b mob=Local(1) ackflag 2 dropd 0, delete 1 \*Sep 1 05:55:02.193: 0021.5C8C.C761 Sending SPI spi\_epm\_epm\_terminate\_session successfull 1 wcm: pemstate 7 state LEARN\_IP(2) vlan 20 client\_id 0xac70800000004b mob=Local(1) ackflag 2 dropd 0, delete 1 \*Sep 1 05:55:02.194: 0021.5C8C.C761 Sending SPI spi\_epm\_epm\_terminate\_session successfull 1 wcm: pemstate 7 state LEARN\_IP(2) vlan 20 client\_id 0xac70800000004b mob=Local(1) ackflag 2 dropd 0, delete 1 \*Sep 1 05:55:02.194: 0021.5C8C.C761 Deleting wireless client; Reason code 0, Preset 1, AAA cause 1 1 wcm: 7 state LEARN\_IP(2) vlan 20 client\_id 0xac70800000004b mob=Local(1) ackflag 2 dropd 0, delete 1 \*Sep 1 05:55:02.194: 0021.5C8C.C761 WCDB\_DEL: 1 wcm: Successfully sent \*Sep 1 05:55:02.194: 0021.5C8C.C761 Expiring mobile state delete 1 wcm: on code 0, Preset 1, AAA cause 1 \*Sep 1 05:55:02.194: 0021.5C8C.C761 0.0.0.0 DHCP\_REQD (7) Handling pemDelScb Event skipping delete 1 wcm: state LEARN\_IP(2) vlan 20 client\_id 0xac70800000004b mob=Local(1) ackflag 2 dropd 0, delete 1 \*Sep 1 05:55:02.197: 0021.5C8C.C761 WCDB SPI response msg handler client code 1 mob state 1 1 wcm: g delete \*Sep 1 05:55:02.197: 0021.5C8C.C761 apfProcessWcdbClientDelete: 1 wcm: Delete ACK from WCDB. \*Sep 1 05:55:02.197: 0021.5C8C.C761 WCDB\_DELACK: 1 wcm: wcdbAckRecvdFlag updated \*Sep 1 05:55:02.197: 0021.5C8C.C761 WCDB\_DELACK: 1 wcm: Client IIF Id dealloc SUCCESS w/ 0xac70800000004b. \*Sep 1 05:55:02.197: 0021.5C8C.C761 Invoked platform delete and cleared handle 1 wcm: w/ 0xac70800000004b. \*Sep 1 05:55:02.197: 0021.5C8C.C761 Deleting mobile on AP C8F9.F983.4260 (1) 1 wcm: w/ 0xac70800000004b. \*Sep 1 05:55:02.197: 0021.5C8C.C761 Unlinked and freed mscb 1 wcm: 8F9.F983.4260 (1) \*Sep 1 05:55:02.197: WCDB\_IIF: 1 wcm: Ack Message ID: 0xac70800000004b code 1003 \*Sep 1 05:55:02.379: 0021.5C8C.C761 Adding mobile on LWAPP AP C8F9.F983.4260 (1) 1 wcm: xac7080000.D^Iwb. \*Sep 1 05:55:02.379: 0021.5C8C.C761 Creating WL station entry for client rc 0 1 wcm: \*Sep 1 05:55:02.379: 0021.5C8C.C761 Association received from mobile on AP C8F9.F983.4260 1 wcm: 0.D^Iwb. \*Sep 1 05:55:02.379: 0021.5C8C.C761 qos upstream policy is unknown and downstream policy is unknown 1 wcm: \*Sep 1 05:55:02.379: 0021.5C8C.C761 apChanged 0 wlanChanged 0 mscb ipAddr 0.0.0.0, apf RadiusOverride 0x0, numIPv6Addr=0 1 wcm: \2105H•nJ^Iwlient\_id 0xac708000^G\$8\227v^K \*Sep 1 05:55:02.379: 0021.5C8C.C761 Applying WLAN policy on MSCB. 1 wcm: ipAddr 0.0.0.0, apf RadiusOverride 0x0, numIPv6Addr=0 \*Sep 1 05:55:02.379: 0021.5C8C.C761 Applying WLAN ACL policies to client 1 wcm: 0.0.0.0, apf RadiusOverride 0x0, numIPv6Addr=0 \*Sep 1 05:55:02.379: 0021.5C8C.C761 No Interface ACL used for Wireless client in WCM(NGWC) 1 wcm: usOverride 0x0, numIPv6Addr=0 \*Sep 1 05:55:02.379: 0021.5C8C.C761 Applying site-specific IPv6 override for station 0021.5C8C.C761 - vapId 5, site 'default-group', interface 'VLAN0020' 1 wcm: \*Sep 1 05:55:02.379: 0021.5C8C.C761 Applying local bridging Interface Policy for station 0021.5C8C.C761 - vlan 20, interface 'VLAN0020' 1 wcm: erface 'VLAN0020' \*Sep 1 05:55:02.379: 0021.5C8C.C761 STA - rates (8): 1 wcm:

140 18 152 36 176 72 96 108 0 0 0 0 0 0 0 0 \*Sep 1 05:55:02.379: 0021.5C8C.C761 new capwap\_wtp\_iif\_id b6818000000038, sm capwap\_wtp\_iif\_id 0 1 wcm: 8C.C761 - vlan 20, interface 'VLAN0020' \*Sep 1 05:55:02.379: 0021.5C8C.C761 WCDB\_ADD: 1 wcm: Radio IIFID 0xbfcdc00000003a, BSSID IIF Id 0xbb30c000000046, COS 4 \*Sep 1 05:55:02.379: Load Balancer: 1 wcm: Success, Resource allocated are: Active Switch number: 1, Active Asic number : 0, Reserve Switch number 0 Reserve Asic number 0. AP Asic num 0 \*Sep 1 05:55:02.379: 0021.5C8C.C761 WCDB\_ADD: 1 wcm: Anchor Sw 1, Doppler 0 \*Sep 1 05:55:02.380: 0021.5C8C.C761 WCDB\_ALLOCATE: 1 wcm: Client IIF Id alloc SUCCESS w/ client 8e7bc00000004d (state 0). \*Sep 1 05:55:02.380: 0021.5C8C.C761 iifid Clearing Ack flag 1 wcm: F Id alloc SUCCESS w/ client 8e7bc00000004d (state 0). \*Sep 1 05:55:02.380: 0021.5C8C.C761 WCDB\_ADD: 1 wcm: Adding opt82 len 0 \*Sep 1 05:55:02.380: 0021.5C8C.C761 WCDB\_ADD: 1 wcm: Cleaering Ack flag \*Sep 1 05:55:02.380: 0021.5C8C.C761 WCDB\_ADD: 1 wcm: ssid open bssid C8F9.F983.4260 vlan 20 auth=ASSOCIATION(0) wlan(ap-group/global) 5/5 client 0 assoc 1 mob=Unassoc(0) radio 1 m\_vlan 20 ip  $0.0.0.0$  src 0xb6818000000038 dst 0x0 cid 0x8e7bc00000004d glob rsc id 14dhcpsrv 0.0.0.0 ty \*Sep 1 05:55:02.380: 0021.5C8C.C761 WCDB\_ADD: 1 wcm: mscb iifid 0x8e7bc00000004d msinfo iifid 0x0 \*Sep 1 05:55:02.380: 0021.5C8C.C761 0.0.0.0 START (0) Initializing policy 1 wcm: info iifid 0x0 \*Sep 1 05:55:02.380: 0021.5C8C.C761 0.0.0.0 START (0) Change state to AUTHCHECK (2) last state AUTHCHECK (2) 1 wcm: -group/global) 5/5 client 0 assoc 1 mob=Unassoc(0) radio 1 m\_vlan 20 ip 0.0.0.0 src 0xb6818000000038 dst 0x0 cid 0x8e7bc00000004d glob rsc id 14dhcpsrv 0.0.0.0 ty \*Sep 1 05:55:02.380: 0021.5C8C.C761 0.0.0.0 AUTHCHECK (2) Change state to L2AUTHCOMPLETE (4) last state L2AUTHCOMPLETE (4) 1 wcm: 5/5 client 0 assoc 1 mob=Unassoc(0) radio 1 m\_vlan 20 ip 0.0.0.0 src 0xb6818000000038 dst 0x0 cid 0x8e7bc00000004d glob rsc id 14dhcpsrv 0.0.0.0 ty \*Sep 1 05:55:02.380: 0021.5C8C.C761 WCDB\_CHANGE: 1 wcm: Client 1 m\_vlan 20 Radio iif id 0xbfcdc00000003a bssid iif id 0xbb30c000000046, bssid C8F9.F983.4260 \*Sep 1 05:55:02.380: 0021.5C8C.C761 WCDB\_AUTH: 1 wcm: Adding opt82 len 0 \*Sep 1 05:55:02.380: 0021.5C8C.C761 WCDB\_LLM: 1 wcm: NoRun Prev Mob 0, Curr Mob 0 llmReq 1, return False \*Sep 1 05:55:02.380: 0021.5C8C.C761 auth state 1 mob state 0 setWme 0 wme 1 roam\_sent 0 1 wcm: rn False \*Sep 1 05:55:02.380: 0021.5C8C.C761 WCDB\_CHANGE: 1 wcm: auth=L2\_AUTH(1) vlan 20 radio 1 client\_id 0x8e7bc00000004d mobility=Unassoc(0) src\_int 0xb6818000000038 dst\_int 0x0 ackflag 0 reassoc\_client 0 llm\_notif 0 ip 0.0.0.0 ip\_learn\_type UNKNOWN \*Sep 1 05:55:02.380: 0021.5C8C.C761 WCDB\_CHANGE: 1 wcm: In L2 auth but l2ack waiting lfag not set,so set \*Sep 1 05:55:02.380: 0021.5C8C.C761 0.0.0.0 L2AUTHCOMPLETE (4) DHCP Not required on AP C8F9.F983.4260 vapId 5 apVapId 5for this client 1 wcm: 6818000000038 dst\_int 0x0 ackflag 0 reassoc\_client 0 llm\_notif 0 i\$=6v.0.0.0 it^\_Dv^\7HnP6v^D6Hl5Ht^\_Dv\$6H8^ r^D6H>&5v8^ r^D6H>&5v^D6Ht^M^Lw^\7H8^ r \*Sep 1 05:55:02.380: WCDB\_IIF: 1 wcm: Ack Message ID: 0x8e7bc00000004d code 1001 \*Sep 1 05:55:02.380: 0021.5C8C.C761 Not Using WMM Compliance code qosCap 00 1 wcm: quired on AP C8F9.F983.4260 vapId 5 apVapId 5for this client \*Sep 1 05:55:02.380: 0021.5C8C.C761 0.0.0.0 L2AUTHCOMPLETE (4) Plumbed mobile LWAPP rule on AP C8F9.F983.4260 vapId 5 apVapId 5 1 wcm: client \*Sep 1 05:55:02.380: 0021.5C8C.C761 0.0.0.0 L2AUTHCOMPLETE (4) Change state to DHCP\_REQD (7) last state DHCP\_REQD (7) 1 wcm: apVapId 5 \*Sep 1 05:55:02.380: 0021.5C8C.C761 WCDB\_CHANGE: 1 wcm: Client 1 m\_vlan 20 Radio iif id 0xbfcdc00000003a bssid iif id 0xbb30c000000046, bssid C8F9.F983.4260 \*Sep 1 05:55:02.380: 0021.5C8C.C761 WCDB\_AUTH: 1 wcm: Adding opt82 len 0 \*Sep 1 05:55:02.380: 0021.5C8C.C761 WCDB\_CHANGE: 1 wcm: Suppressing SPI (Mobility state not known) pemstate 7 state LEARN\_IP(2) vlan 20 client\_id

0x8e7bc00000004d mob=Unassoc(0) ackflag 1 dropd 0 \*Sep 1 05:55:02.380: 0021.5C8C.C761 Incrementing the Reassociation Count 1 for client (of interface VLAN0020) 1 wcm: EARN\_IP(2) vlan 20 client\_id 0x8e7bc00000004d mob=Unassoc(0) ackflag 1 dropd 0 \*Sep 1 05:55:02.380: 0021.5C8C.C761 apfPemAddUser2 (apf\_policy.c: 1 wcm: 161) Changing state for mobile 0021.5C8C.C761 on AP C8F9.F983.4260 from Idle to Associated \*Sep 1 05:55:02.380: 0021.5C8C.C761 Scheduling deletion of Mobile Station: 1 wcm: (callerId: 49) in 1800 seconds \*Sep 1 05:55:02.380: 0021.5C8C.C761 Ms Timeout = 1800, Session Timeout = 1800 1 wcm: llerId: 49) in 1800 seconds \*Sep 1 05:55:02.381: 0021.5C8C.C761 Sending Assoc Response to station on BSSID C8F9.F983.4260 (status 0) ApVapId 5 Slot 1 1 wcm: .F983.4260 from Idle to Associated \*Sep 1 05:55:02.381: 0021.5C8C.C761 apfProcessAssocReq (apf\_80211.c: 1 wcm: 5260) Changing state for mobile 0021.5C8C.C761 on AP C8F9.F983.4260 from Associated to Associated \*Sep 1 05:55:02.381: 0021.5C8C.C761 0.0.0.0 DHCP\_REQD (7) pemAdvanceState2: 1 wcm: MOBILITY-INCOMPLETE with state 7. \*Sep 1 05:55:02.381: 0021.5C8C.C761 0.0.0.0 DHCP\_REQD (7) pemAdvanceState2: 1 wcm: MOBILITY-INCOMPLETE with state 7. \*Sep 1 05:55:02.381: 0021.5C8C.C761 0.0.0.0 DHCP\_REQD (7) pemAdvanceState2: 1 wcm: MOBILITY-COMPLETE with state 7. \*Sep 1 05:55:02.381: 0021.5C8C.C761 0.0.0.0 DHCP\_REQD (7) State Update from Mobility-Incomplete to Mobility-Complete, mobility role=Local, client state=APF\_MS\_STATE\_ASSOCIATED 1 wcm: 1 dropd 0 \*Sep 1 05:55:02.381: 0021.5C8C.C761 0.0.0.0 DHCP\_REQD (7) pemAdvanceState2 3611, Adding TMP rule 1 wcm: o Mobility-Complete, mobility role=Local, client state=APF\_MS\_STATE\_ASSOCIATED \*Sep 1 05:55:02.381: 0021.5C8C.C761 0.0.0.0 DHCP\_REQD (7) Adding Fast Path rule on AP C8F9.F983.4260 , slot 1 802.1P = 0 1 wcm: role=Local, client state=APF\_MS\_STATE\_ASSOCIATED \*Sep 1 05:55:02.381: 0021.5C8C.C761 0.0.0.0 DHCP\_REQD (7) Successfully plumbed mobile rule 1 wcm: F9.F983.4260 , slot 1 802.1P = 0^M \*Sep 1 05:55:02.381: 0021.5C8C.C761 WCDB\_CHANGE: 1 wcm: Client 1 m\_vlan 20 Radio iif id 0xbfcdc00000003a bssid iif id 0xbb30c000000046, bssid C8F9.F983.4260 \*Sep 1 05:55:02.381: 0021.5C8C.C761 WCDB\_AUTH: 1 wcm: Adding opt82 len 0 \*Sep 1 05:55:02.381: 0021.5C8C.C761 WCDB\_LLM: 1 wcm: NoRun Prev Mob 0, Curr Mob 1 llmReq 1, return False \*Sep 1 05:55:02.381: 0021.5C8C.C761 WCDB\_CHANGE: 1 wcm: Suppressing SPI (ACK message not recvd) pemstate 7 state LEARN\_IP(2) vlan 20 client\_id 0x8e7bc00000004d mob=Local(1) ackflag 1 dropd 1 \*Sep 1 05:55:02.381: 0021.5C8C.C761 Error updating wcdb on mobility complete 1 wcm: not recvd) pemstate 7 state LEARN\_IP(2) vlan 20 client\_id 0x8e7bc00000004d mob=Local(1) ackflag 1 dropd 1 \*Sep 1 05:55:02.381: PEM recv processing msg Epm spi response(12) 1 wcm: complete \*Sep 1 05:55:02.381: 0021.5C8C.C761 aaa attribute list length is 79 1 wcm: complete \*Sep 1 05:55:02.381: 0021.5C8C.C761 Sending SPI spi\_epm\_epm\_session\_create successfull 1 wcm: ) pemstate 7 state LEARN\_IP(2) vlan 20 client\_id 0x8e7bc00000004d mob=Local(1) ackflag 1 dropd 1 \*Sep 1 05:55:02.381: PEM recv processing msg Add SCB(3) 1 wcm: pm\_session\_create successfull \*Sep 1 05:55:02.381: 0021.5C8C.C761 0.0.0.0, auth\_state 7 mmRole Local !!! 1 wcm: successfull \*Sep 1 05:55:02.381: 0021.5C8C.C761 0.0.0.0, auth\_state 7 mmRole Local, updating wcdb not needed 1 wcm: 7 state LEARN\_IP(2) vlan 20 client\_id 0x8e7bc00000004d mob=Local(1) ackflag 1 dropd 1 \*Sep 1 05:55:02.381: 0021.5C8C.C761 Tclas Plumb needed: 1 wcm: 0 \*Sep 1 05:55:02.384: EPM: 1 wcm: Session create resp - client handle 8e7bc00000004d session b8000020 \*Sep 1 05:55:02.384: EPM: 1 wcm: Netflow session create resp - client handle

8e7bc00000004d sess b8000020 \*Sep 1 05:55:02.384: PEM recv processing msg Epm spi response(12) 1 wcm: le 8e7bc00000004d sess b8000020 \*Sep 1 05:55:02.384: 0021.5C8C.C761 Received session\_create\_response for client handle 40105511256850509 1 wcm: LEARN\_IP(2) vlan 20 client\_id 0x8e7bc00000004d mob=Local(1) ackflag 1 dropd 1 \*Sep 1 05:55:02.384: 0021.5C8C.C761 Received session\_create\_response with EPM session handle 3087007776 1 wcm: \*Sep 1 05:55:02.384: 0021.5C8C.C761 Send request to EPM 1 wcm: ate\_response with EPM session handle 3087007776 \*Sep 1 05:55:02.384: 0021.5C8C.C761 aaa attribute list length is 5 1 wcm: e with EPM session handle 3087007776 \*Sep 1 05:55:02.384: 0021.5C8C.C761 Sending Activate request for session handle 3087007776 successful 1 wcm: 6 \*Sep 1 05:55:02.384: 0021.5C8C.C761 Post-auth policy request sent! Now wait for post-auth policy ACK from EPM 1 wcm: N\_IP(2) vlan 20 client\_id 0x8e7bc00000004d mob=Local(1) ackflag 1 dropd 1 \*Sep 1 05:55:02.384: 0021.5C8C.C761 WCDB SPI response msg handler client code 0 mob state 0 1 wcm: licy ACK from EPM \*Sep 1 05:55:02.384: 0021.5C8C.C761 WcdbClientUpdate: 1 wcm: L2 Auth ACK from WCDB \*Sep 1 05:55:02.384: 0021.5C8C.C761 WCDB\_L2ACK: 1 wcm: wcdbAckRecvdFlag updated \*Sep 1 05:55:02.384: 0021.5C8C.C761 WCDB\_CHANGE: 1 wcm: Client 1 m\_vlan 20 Radio iif id 0xbfcdc00000003a bssid iif id 0xbb30c000000046, bssid C8F9.F983.4260 \*Sep 1 05:55:02.384: 0021.5C8C.C761 WCDB\_AUTH: 1 wcm: Adding opt82 len 0 \*Sep 1 05:55:02.384: 0021.5C8C.C761 WCDB\_LLM: 1 wcm: NoRun Prev Mob 0, Curr Mob 1 llmReq 1, return False \*Sep 1 05:55:02.385: 0021.5C8C.C761 auth state 2 mob state 1 setWme 0 wme 1 roam\_sent 0 1 wcm: rn False \*Sep 1 05:55:02.385: 0021.5C8C.C761 WCDB\_CHANGE: 1 wcm: auth=LEARN\_IP(2) vlan 20 radio 1 client\_id 0x8e7bc00000004d mobility=Local(1) src\_int 0xb6818000000038 dst\_int 0x0 ackflag 2 reassoc\_client 0 llm\_notif 0 ip 0.0.0.0 ip\_learn\_type UNKNOWN \*Sep 1 05:55:02.385: EPM: 1 wcm: Init feature, client handle 8e7bc00000004d session b8000020 authz ec00000e \*Sep 1 05:55:02.385: EPM: 1 wcm: Activate feature client handle 8e7bc00000004d sess b8000020 authz ec00000e \*Sep 1 05:55:02.385: PEM recv processing msg Epm spi response(12) 1 wcm: 004d sess b8000020 authz ec00000e \*Sep 1 05:55:02.385: 0021.5C8C.C761 Received activate\_features\_resp for client handle 40105511256850509 1 wcm: 004d mobility=Local(1) src\_int 0xb6818000000038 dst\_int 0x0 ackflag 2 reassoc\_client 0 llm\_notif 0 ip\$=6v0.0.0 ipt^\_Dv^\7HnP6v^D6Hl5Ht^\_Dv\$6H8^ r^D6H>&5v8^ r^D6H>&5v^D6Ht^M^Lw^\7H8^ r \*Sep 1 05:55:02.385: 0021.5C8C.C761 Received activate\_features\_resp for EPM session handle 3087007776 1 wcm: 9 \*Sep 1 05:55:02.385: EPM: 1 wcm: Policy enforcement - client handle 8e7bc00000004d session 2800000e authz ec00000e \*Sep 1 05:55:02.385: EPM: 1 wcm: Netflow policy enforcement - client handle 8e7bc00000004d sess 2800000e authz ec00000e msg\_type 0 policy\_status 0 attr len 0 \*Sep 1 05:55:02.385: PEM recv processing msg Epm spi response(12) 1 wcm: e 8e7bc00000004d sess 2800000e authz ec00000e msg\_type 0 policy\_status 0 attr len 0 \*Sep 1 05:55:02.385: 0021.5C8C.C761 Received policy\_enforcement\_response for client handle 40105511256850509 1 wcm: 00e msg\_type 0 policy\_status 0 attr  $l$ en  $0$ \*Sep 1 05:55:02.385: 0021.5C8C.C761 Received policy\_enforcement\_response for EPM session handle 671088654 1 wcm: 09 \*Sep 1 05:55:02.385: 0021.5C8C.C761 Received response for \_EPM\_SPI\_ACTIVATE\_FEATURES request sent for client 1 wcm: 00e msg\_type 0 policy\_status 0 attr len 0

\*Sep 1 05:55:02.385: 0021.5C8C.C761 Received \_EPM\_SPI\_STATUS\_SUCCESS for request sent for client 1 wcm: for client \*Sep 1 05:55:02.385: 0021.5C8C.C761 Post-auth policy ACK recvd from EPM, unset flag on MSCB 1 wcm: ient \*Sep 1 05:55:02.400: 0021.5C8C.C761 WCDB\_IP\_BIND: 1 wcm: w/ IPv4 20.20.20.3 ip\_learn\_type DHCP add\_delete 1,options\_length 0 \*Sep 1 05:55:02.400: 0021.5C8C.C761 WcdbClientUpdate: 1 wcm: IP Binding from WCDB ip\_learn\_type 1, add\_or\_delete 1 \*Sep 1 05:55:02.400: 0021.5C8C.C761 IPv4 Addr: 1 wcm: 20:20:20:3 \*Sep 1 05:55:02.400: 0021.5C8C.C761 MS got the IP, resetting the Reassociation Count 0 for client 1 wcm: \_delete 1 \*Sep 1 05:55:02.400: 0021.5C8C.C761 20.20.20.3 DHCP\_REQD (7) Change state to RUN (20) last state RUN (20) 1 wcm: length 0 \*Sep 1 05:55:02.400: 0021.5C8C.C761 WCDB\_CHANGE: 1 wcm: Client 1 m\_vlan 20 Radio iif id 0xbfcdc00000003a bssid iif id 0xbb30c000000046, bssid C8F9.F983.4260 \*Sep 1 05:55:02.400: 0021.5C8C.C761 WCDB\_AUTH: 1 wcm: Adding opt82 len 0 \*Sep 1 05:55:02.401: 0021.5C8C.C761 WCDB\_LLM: 1 wcm: prev Mob state 1 curr Mob State 1 llReq flag 0 \*Sep 1 05:55:02.401: 0021.5C8C.C761 auth state 4 mob state 1 setWme 0 wme 1 roam\_sent 0 1 wcm: g 0 \*Sep 1 05:55:02.401: 0021.5C8C.C761 WCDB\_CHANGE: 1 wcm: auth=RUN(4) vlan 20 radio 1 client\_id 0x8e7bc00000004d mobility=Local(1) src\_int 0xb6818000000038 dst\_int 0x0 ackflag 2 reassoc\_client 0 llm\_notif 0 ip 20.20.20.3 ip\_learn\_type DHCP \*Sep 1 05:55:02.401: 0021.5C8C.C761 20.20.20.3 RUN (20) Reached PLUMBFASTPATH: 1 wcm: from line 4430 \*Sep 1 05:55:02.401: 0021.5C8C.C761 20.20.20.3 RUN (20) Replacing Fast Path rule on AP C8F9.F983.4260 , slot 1 802.1P = 0 1 wcm: 0xb6818000000038 dst\_int 0x0 ackflag 2 reassoc\_client 0 llm\_notif 0 ip 20.\$=6v0.3 ip\_lt^\_Dv^\7HnP6v^D6Hl5Ht^\_Dv\$6H8^ r^D6H>&5v8^ r^D6H>&5v^D6Ht^M^Lw^\7H8^ r \*Sep 1 05:55:02.401: 0021.5C8C.C761 20.20.20.3 RUN (20) Successfully plumbed mobile rule 1 wcm: C8F9.F983.4260 , slot 1 802.1P = 0^M \*Sep 1 05:55:02.401: 0021.5C8C.C761 Sending IPv4 update to Controller 10.105.135.176 1 wcm: e \*Sep 1 05:55:02.401: 0021.5C8C.C761 Assigning Address 20.20.20.3 to mobile 1 wcm: 05.135.176 \*Sep 1 05:55:02.401: PEM recv processing msg Add SCB(3) 1 wcm: 20.20.3 to mobile \*Sep 1 05:55:02.401: 0021.5C8C.C761 20.20.20.3, auth\_state 20 mmRole Local !!! 1 wcm: 135.176 \*Sep 1 05:55:02.401: 0021.5C8C.C761 20.20.20.3, auth\_state 20 mmRole Local, updating wcdb not needed  $1$  wcm: 3.4260 , slot  $1$  802.1P = 0 $^{\circ}$ M \*Sep 1 05:55:02.401: 0021.5C8C.C761 Tclas Plumb needed: 1 wcm: 0 \*Sep 1 05:55:20.083: 0021.5C8C.C761 Client stats update: 1 wcm: Time now in sec 1378014920, Last Acct Msg Sent at 1378014902 sec